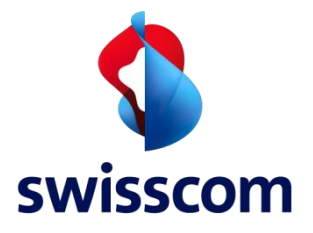

# LPN Multisense

1

# User Guide (English)

August 202 3

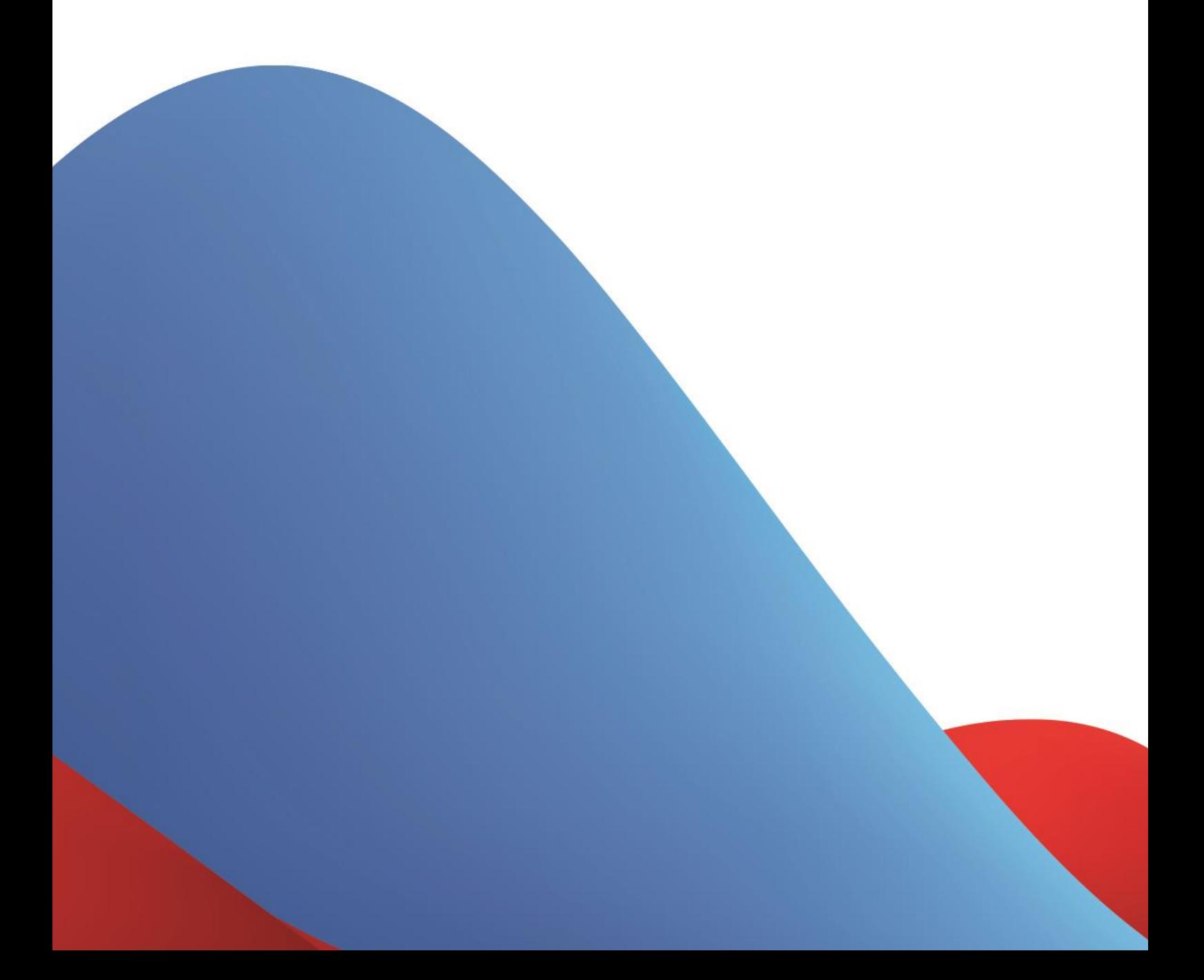

## **NOTICE**

This document contains proprietary material of Swisscom (Schweiz) Ltd and it is provided under and governed by either a license or confidentiality agreement. Any unauthorized reproduction, use, or disclosure of this material, or any part thereof, is strictly prohibited.

The material provided in this document is believed to be accurate and reliable. However, no responsibility is assumed by Swisscom (Schweiz) Ltd. for the use of this material. Swisscom (Schweiz) Ltd. reserves the right to make changes to the material at any time and without notice. This document is intended for information and operational purposes only. No part of this document shall constitute any contractual commitment by Swisscom (Schweiz) Ltd.

Portions of this documentation and of the software herein described are used by permission of their copyright owners.

# **Versions**

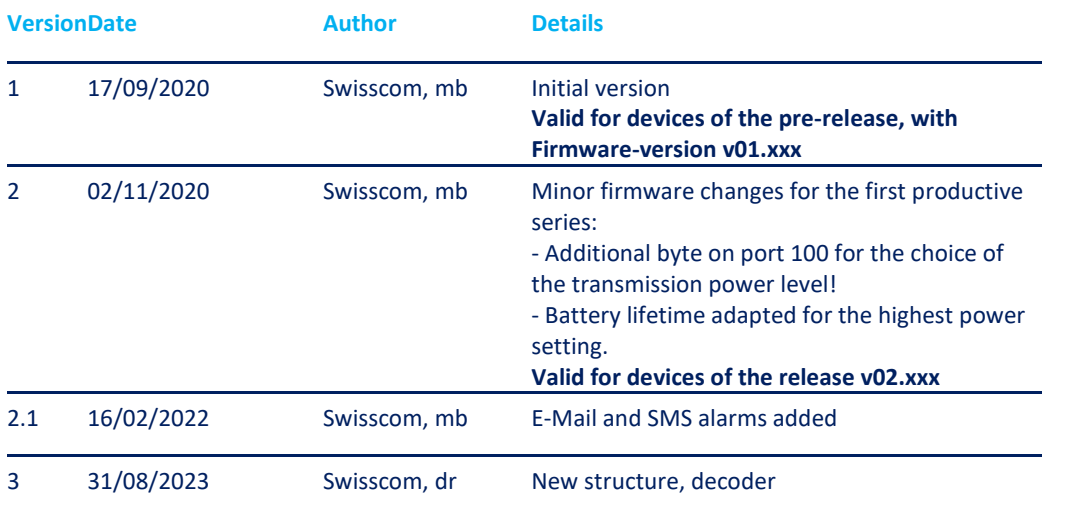

# **Table of Contents**

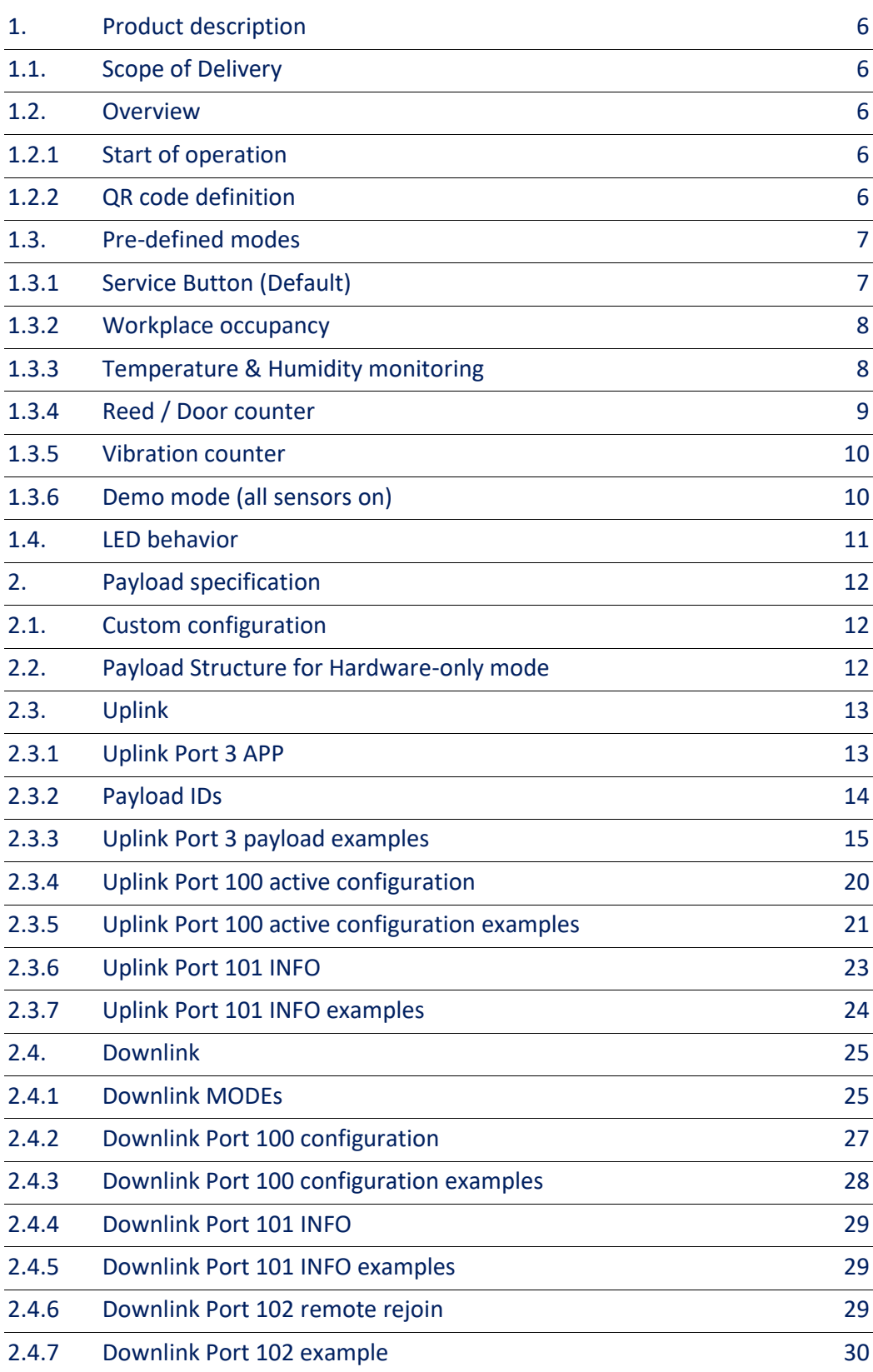

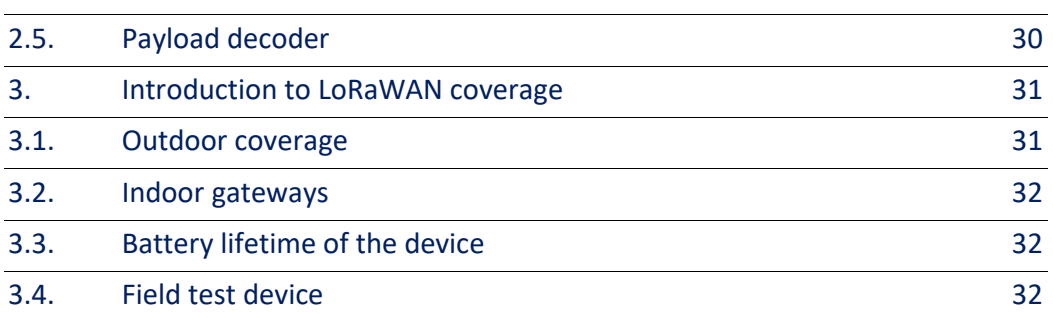

# <span id="page-5-0"></span>**1. Product description**

# <span id="page-5-1"></span>1.1. Scope of Delivery

The following parts are included in the box:

- LPN Multisense device, battery already included and not removable
- Wall holder (optional)
- Neodym magnet, for installation as described in the guide
- <span id="page-5-2"></span>• 2 strips of double-sided tape for the installation

# 1.2. Overview

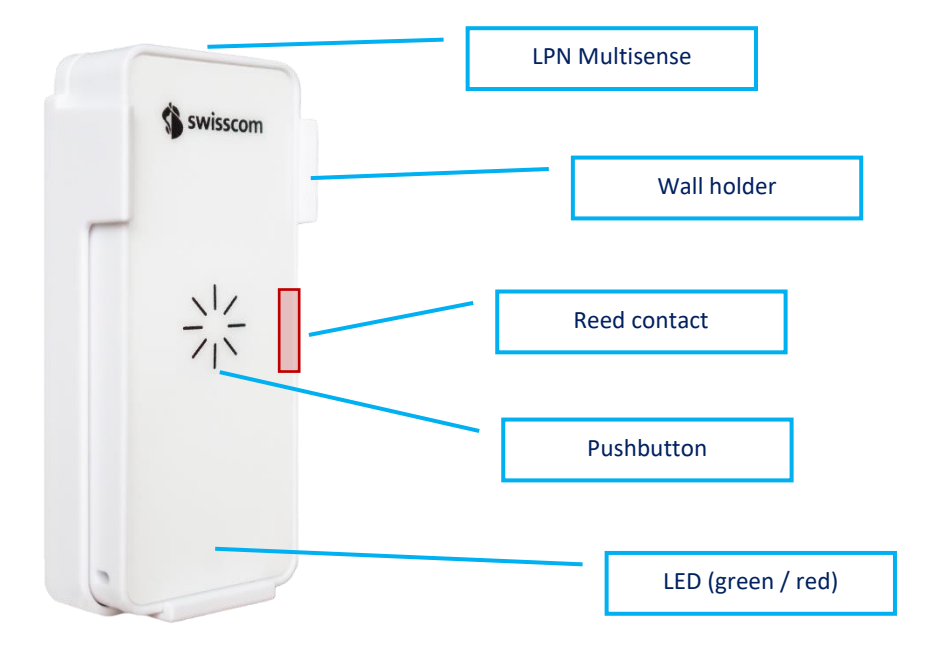

### <span id="page-5-3"></span>1.2.1 Start of operation

With the Data as a Service offering, your device is already provisioned out-of-the box. To start the device, you need to press the button for at least 3 seconds. The devices starts to join the network, which is indicated by short blink sequence in green. If the join was successful, the sequence will be followed by a long green blink. If the join failed, this will be indicated with a red blink.

<span id="page-5-4"></span>With a button press of **3s or longer**, a **restart of the device** can be initiated at any time.

# 1.2.2 QR code definition

The QR code on the back follows the LoRa Alliance Technical Recommendation for LoRaWAN QR code onboarding (basic).

The QR code on the device contains 48 bytes of data as follows:

LW:D0:1122334455667788:AABBCCDDEEFF0011:AABB1122

6

The information in the example represent:

- JoinEUI of 11-22-33-44-55-66-77-88
- DevEUI of AA-BB-CC-DD-EE-FF-00-11
- ProfileID of AABB-1122
	- o AABB: VendorID
	- o 1122: VendorProfileID

# <span id="page-6-0"></span>1.3. Pre-defined modes

Together with the Data as a Service starter-kit, we offer the following 5 pre-defined modes to cover most of the applications. Custom modes can be created using the payload description explained later on in this guide. We also program customer specific firmware on request.

If you don't use our Data as a Service offering, you can still configure those modes by sending the device-specific pin-code, followed by the mode payload marked in "**Downlink payload**" to the device on **Port 100**, for more information see [2.2.](#page-11-2)

<span id="page-6-1"></span>**Update for firmware v02.xxx:** All battery lifetimes are estimated with the highest power setting.

#### 1.3.1 Service Button (Default)

This mode will trigger a network-confirmed uplink message for each button press. If the button isn't pressed within 24 hours, the device will trigger a life sign message to report it is still working and under network coverage.

**Use-cases:** Customer satisfaction, service request, indication of problems, product order, doorbell, panic button, voting, etc…

**Button behavior:** Button presses will trigger a confirmed uplink message sequence, indicated by the LED as described below.

**LED behavior:** During the transmission of the message, the device will emit a short blinking sequence in green. A successful transmission will be indicated with a long green blink. An unsuccessful transmission will be indicated with a short red blinking sequence.

**Battery lifetime:** Depends on network coverage and typical number of button presses per day.

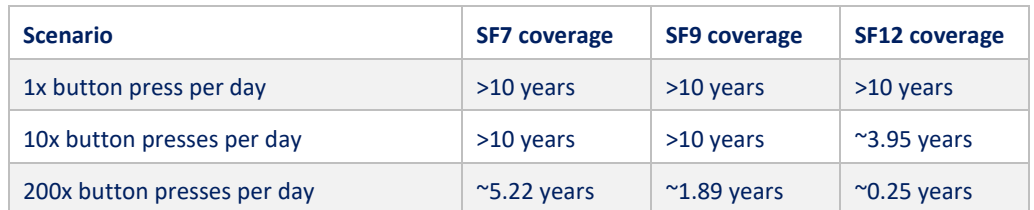

**Downlink payload:** [PINCODE]b8a710030000000080817f7f000000000000

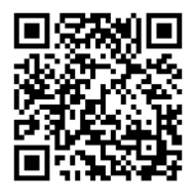

#### <span id="page-7-0"></span>1.3.2 Workplace occupancy

This mode will use the internal accelerometer to measure the occupation of a desk by the vibrations on that surface. The occupancy or usage of any other object could also be measured, however the configuration of this mode is matched for the workplace occupancy.

**Use-cases:** Flexible workspaces, KPI reporting, desk finder, employee satisfaction, maximum office occupancy supervision, etc…

**Button behavior:** The button is activated and will report button presses and extend the inactivity timer.

**LED behavior:** Only button presses and the restart procedure will be indicated on the LED.

#### **Standard timing:**

- 5min reaction time to a new desk occupation
- 30min interval during usage to check if the desk is still in use
- 1h inactivity timer to report that the workplace is not used any more. (This message is generated by the platform and not by the device!)

**Battery lifetime:** Depends on the network coverage and office activity.

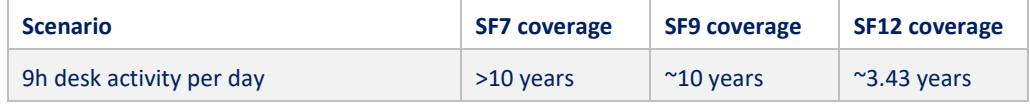

<span id="page-7-1"></span>**Downlink payload:** [PINCODE]082710030100050607

#### 1.3.3 Temperature & Humidity monitoring

This mode reports the temperature and relative humidity of the sensor in regular intervals.

**Use-cases:** Indoor climate, energy optimization, smart building IoT retrofit, supply chain monitoring, logistics, etc…

**Button behavior:** Off

**LED behavior:** Off except restart procedure

**Sensor accuracy:** Typical accuracy of  $\pm$  2%RH and  $\pm$  0.3°C, for more detailed information please refer to the Sensirion SHT31 datasheet.

#### **Standard timing:**

• 30min interval for temperature and humidity reporting

**Battery lifetime:** Depends on the network coverage, message timing and ambient temperature.

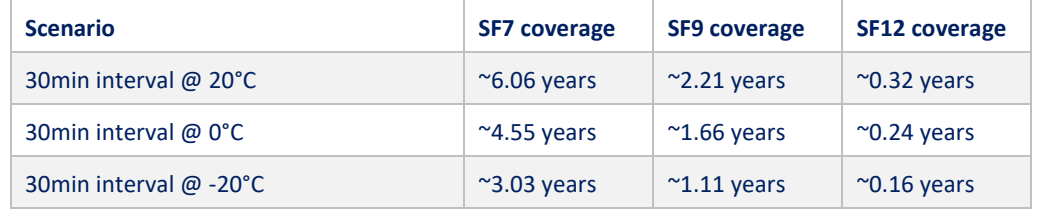

**Downlink payload:** [PINCODE]0827100300001e0130007f7f000000000000

### <span id="page-8-0"></span>1.3.4 Reed / Door counter

This mode counts the number of times a magnet has approached the reed contact on the device. With a correct installation, this can be used to count door openings or other cycles of mobile parts.

**Use-cases:** Door cycles, predictive maintainance, monitoring moving parts, etc…

#### **Button behavior:** Off

#### **LED behavior:** Off except restart procedure

**Installation:** Check the position of the reed sensor in the overview picture [\(1.2\)](#page-5-2), which is positioned in the middle of the right side, *on top* of the device. The magnet and the device need to be positioned on the door such that the distance between the reed and the magnet is around 2-3mm in closed state.

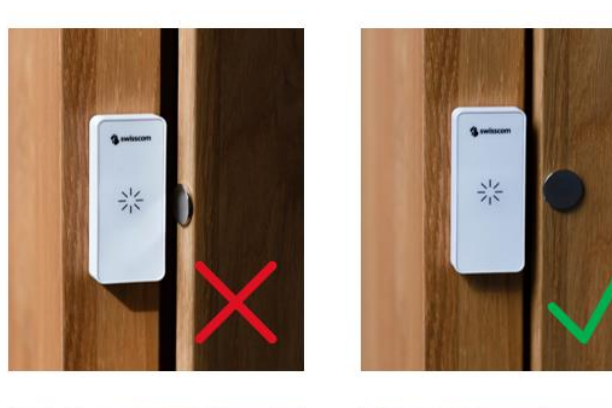

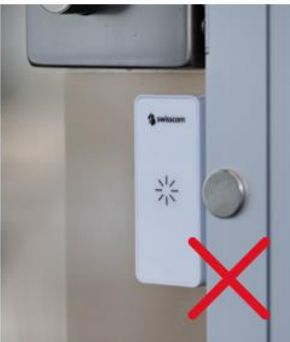

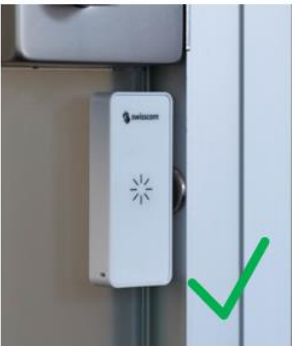

#### **Standard timing:**

• 1h interval for reed counter reports

**Battery lifetime:** Depends on the network coverage, message timing and ambient temperature.

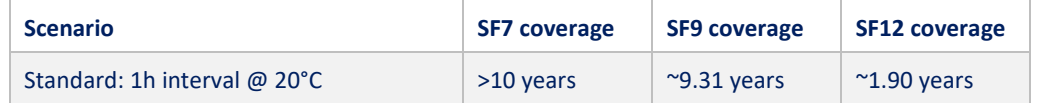

**Downlink payload:** [PINCODE]0827100300003c0140a17f7f000000000000

**Test mode:** For a better experience during the installation, the mode *"Reed installation & test"* can be used. In this mode, each reed event will trigger a message and a LED signal. **Attention:** For battery life considerations, the test mode must be deactivated immediately after the installation, as it can trigger a lot of messages and quickly drains the battery.

#### **Reed installation & test mode downlink payload:**

[PINCODE]08a7100300000001c0e17f7f000000000000

#### <span id="page-9-0"></span>1.3.5 Vibration counter

This mode counts the number of times an acceleration is detected above the defined threshold, no matter the directionality.

**Use-Cases:** Predictive maintainance, object usage, motion detection, thief protection, etc…

**Button behavior:** Off

**LED behavior:** Off except restart procedure

**Standard timing:**

• 1h interval for vibration counter reports

**Accelerometer default threshold:** 160 mg

**Battery lifetime:** Depends on the network coverage, message timing and ambient temperature.

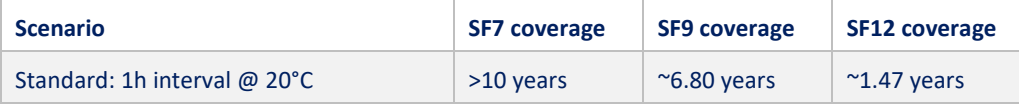

**Downlink payload:** [PINCODE]0827100300003c0108007f7f0000000a2000

#### <span id="page-9-1"></span>1.3.6 Demo mode (all sensors on)

This mode is only for demo purpose and enables all sensors for an immediate feedback on the device while demonstrating. The demo mode is not intended for a productive use and might drain the battery quickly. After using the demo mode, please reset the device to a standard mode.

**Button behavior:** On, confirmed uplinks

**LED behavior:** On

**Standard timing:** 24 hours if no other event occurs

**Accelerometer default threshold:** 160mg on counter, 500mg on axis

**Accelerometer:** On (counter and immediate reporting on orientation change)

**Reed / magnet sensor:** On (counter and immediate reporting) **Temperature / humidity**: On, transmitted only together with other events

**Workpace occupancy**: Off (the accelerometer is already used differently in this mode)

**Downlink payload:** [PINCODE]0880640300000001f8e17f7f0000000ae555

# <span id="page-10-0"></span>1.4. LED behavior

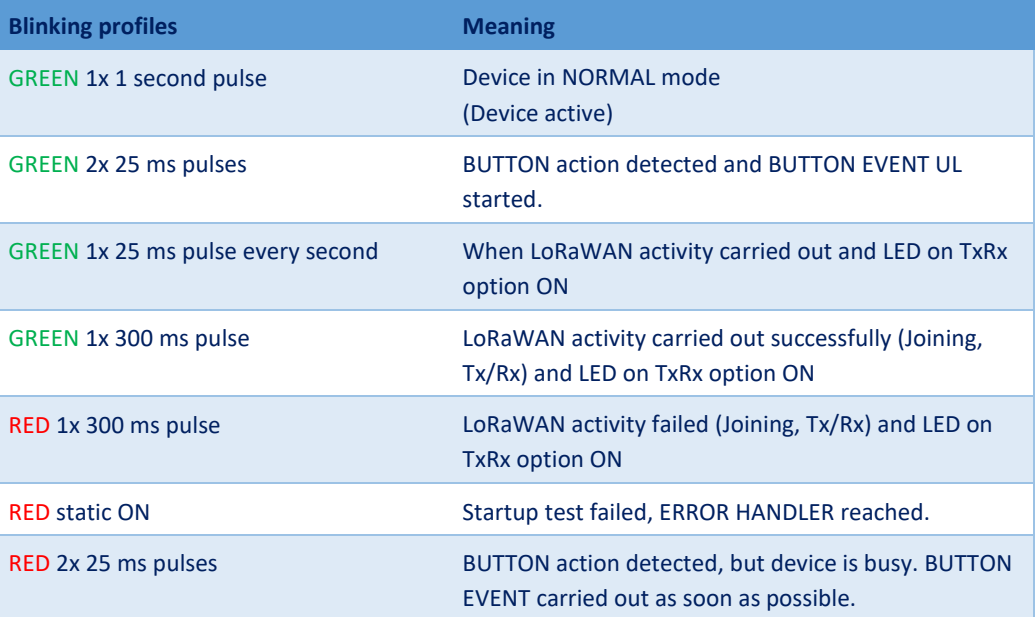

# <span id="page-11-0"></span>**2. Payload specification**

# <span id="page-11-1"></span>2.1. Custom configuration

The device can be set to any custom configuration using LoRaWAN Downlink commands on Port 100. The PIN-Code of each device is defined by the first 2 and last 2 bytes of the AppKey.

# <span id="page-11-2"></span>2.2. Payload Structure for Hardware-only mode

You will need the following payload structure, if you purchase Multisense as hardware-only. In this case, you can use the decoder in chapte[r 2.5](#page-29-1) or write your own payload decoder.

Multisense supports Uplinks and Downlinks in the following LoRaWAN ports:

- PORT 3: APP Uplink
- PORT 100: CFG Uplink/Downlink
- PORT 101: INFO Uplink/Downlink
- PORT 102: REMOTE REJOIN Downlink

All Uplinks include the same exact "header".

**Firmware logics of mode 0 (OPEN SENSORS):** Basically, two things can be set: The uplink reason and the uplink data. Whenever an uplink is triggered due to the reasons set (motion, temperature alarm, etc.), an uplink will be sent containing the defined measurement data. This embedded logic allows for almost any use-case to be configured over the air.

# <span id="page-12-0"></span>2.3. Uplink

# <span id="page-12-1"></span>2.3.1 Uplink Port 3 APP

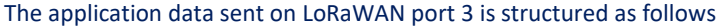

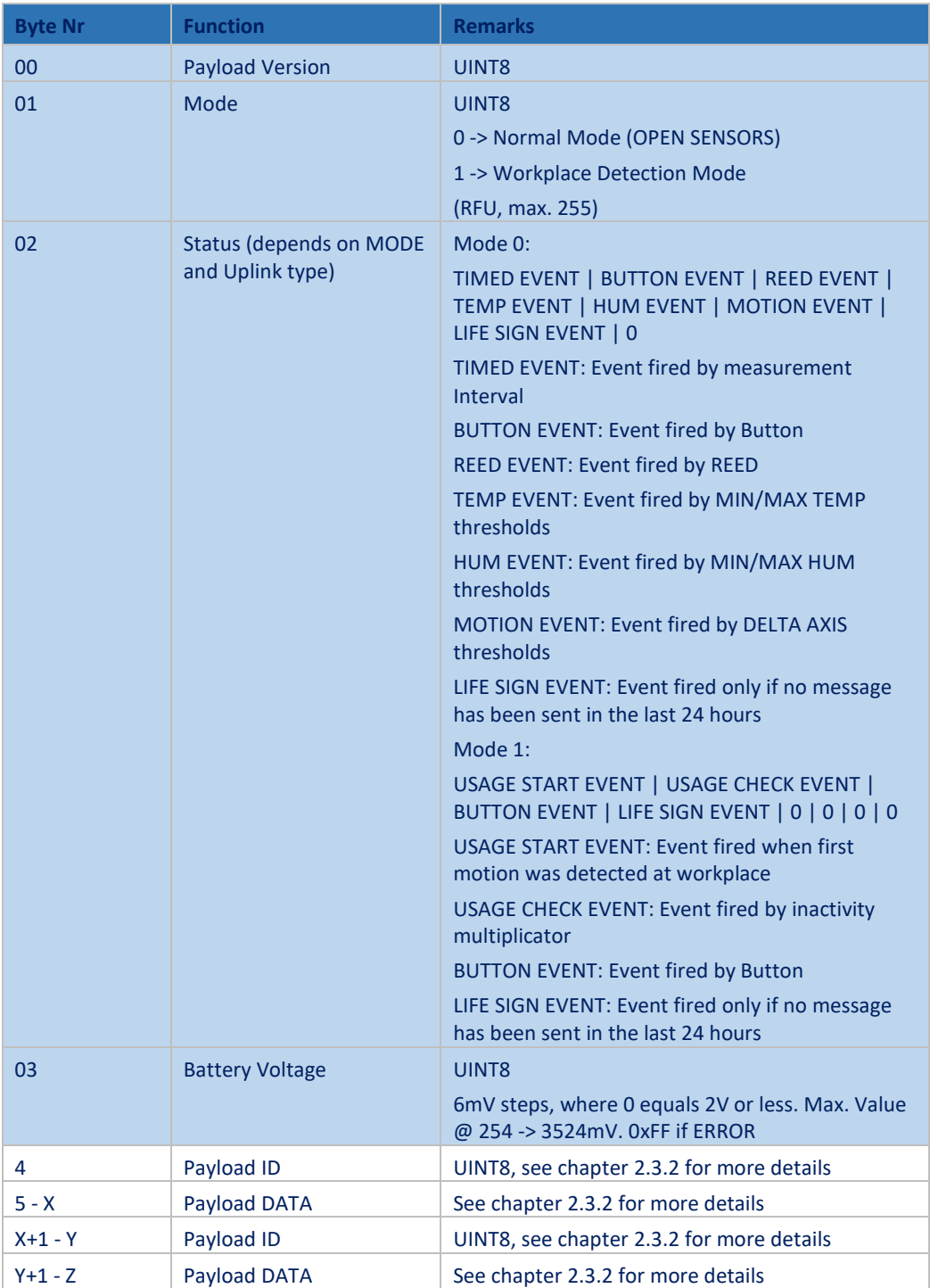

# <span id="page-13-0"></span>2.3.2 Payload IDs

The payload ID defines length and type of data that is sent afterwards. Multiple data types can follow each other no matter the order, as described previously.

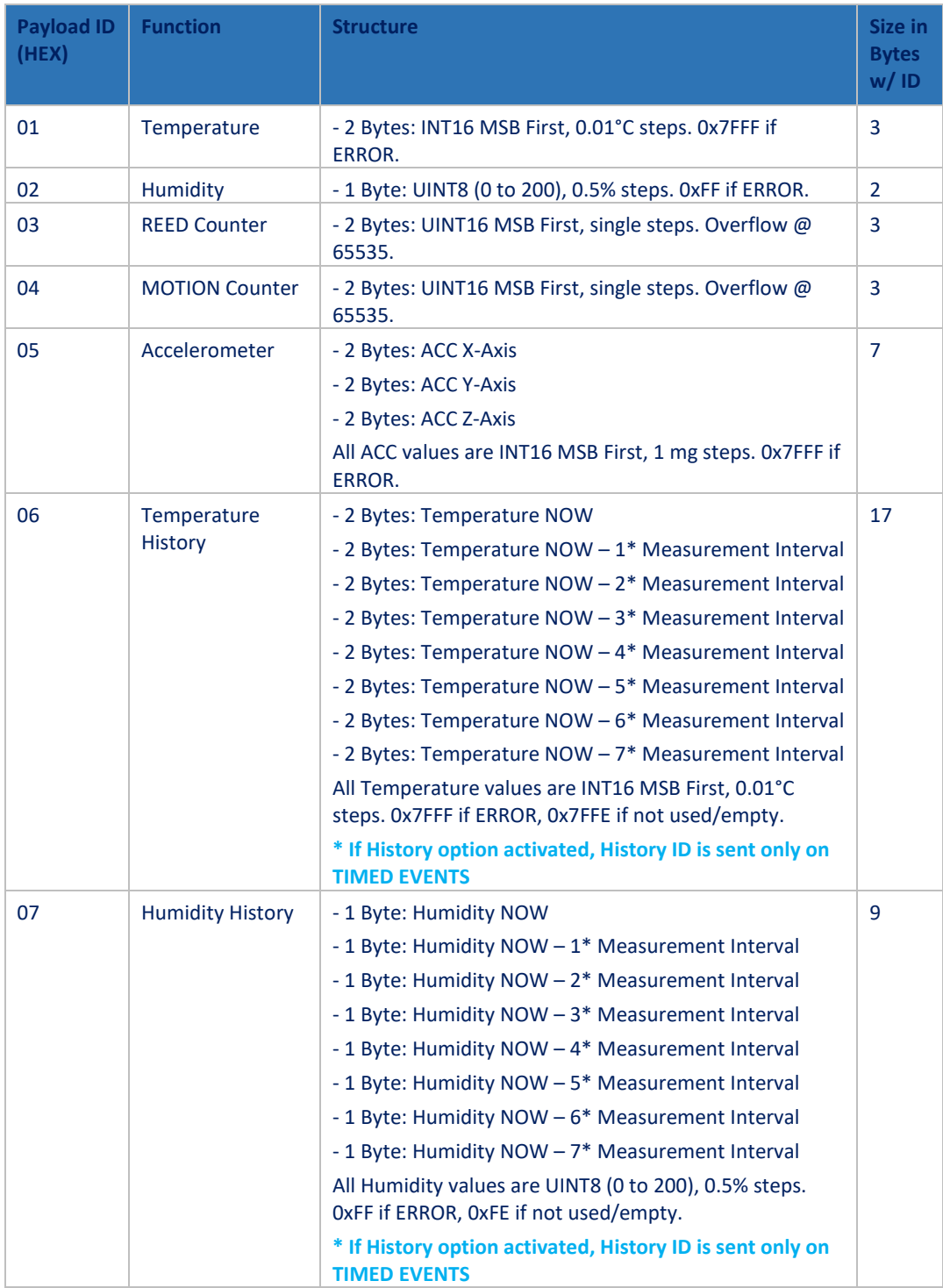

# <span id="page-14-0"></span>2.3.3 Uplink Port 3 payload examples

#### **UPLINK IDs ALL, NO HISTORY ACTIVE (RAW):**

000080A701090B0250030005040103050000FFFAFC17

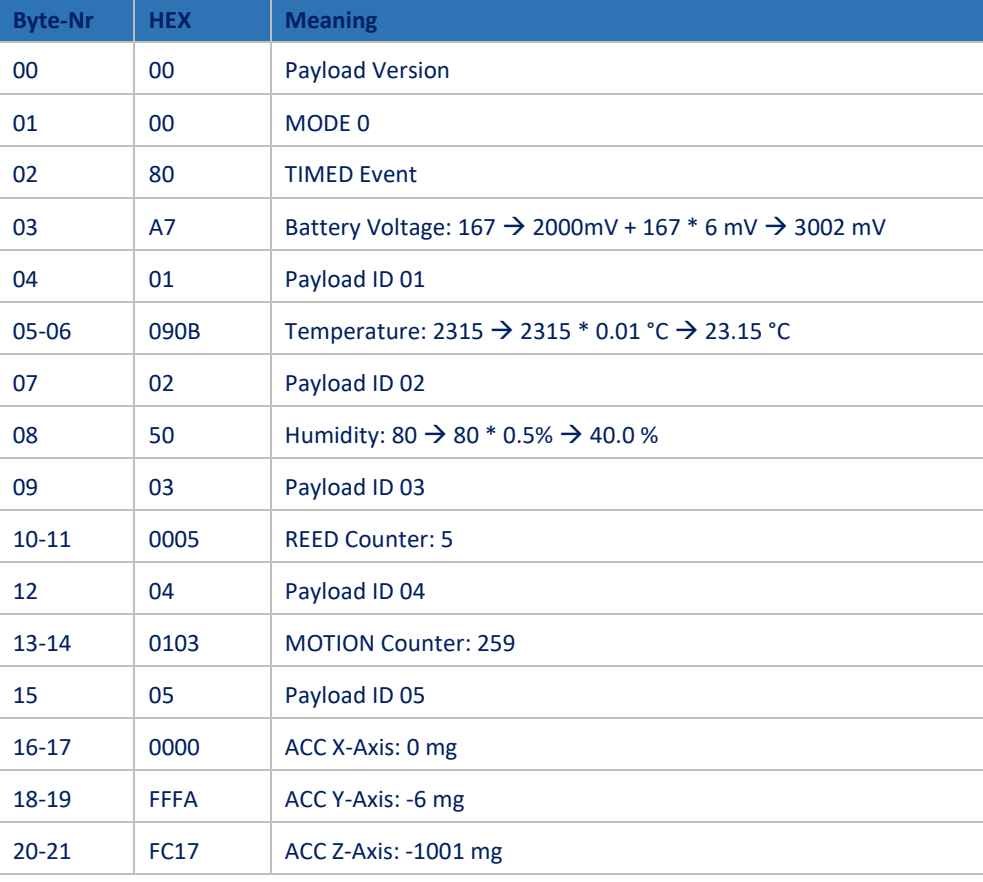

#### **UPLINK IDs ALL, TEMP HISTORY ACTIVE (RAW):**

000080A70250030005040103050000FFFAFC1706090B090B090B090B090B090B090B090B

| <b>Byte-Nr</b> | <b>HEX</b>  | <b>Meaning</b>                                                           |
|----------------|-------------|--------------------------------------------------------------------------|
| 00             | 00          | <b>Payload Version</b>                                                   |
| 01             | 00          | MODE 0                                                                   |
| 02             | 80          | <b>TIMED Event</b>                                                       |
| 03             | A7          | Battery Voltage: 167 → 2000mV + 167 * 6 mV → 3002 mV                     |
| 04             | 01          | Payload ID 01                                                            |
| 05-06          | 090B        | Temperature: 2315 → 2315 * 0.01 °C → 23.15 °C                            |
| 07             | 02          | Payload ID 02                                                            |
| 08             | 50          | Humidity: 80 $\rightarrow$ 80 $*$ 0.5% $\rightarrow$ 40.0 %              |
| 09             | 03          | Payload ID 03                                                            |
| $10 - 11$      | 0005        | <b>REED Counter: 5</b>                                                   |
| 12             | 04          | Payload ID 04                                                            |
| 13-14          | 0103        | <b>MOTION Counter: 259</b>                                               |
| 15             | 05          | Payload ID 05                                                            |
| $16-17$        | 0000        | ACC X-Axis: 0 mg                                                         |
| 18-19          | <b>FFFA</b> | ACC Y-Axis: -6 mg                                                        |
| $20 - 21$      | <b>FC17</b> | ACC Z-Axis: -1001 mg                                                     |
| 22             | 06          | Payload ID 06                                                            |
| $23 - 24$      | 090B        | Temp NOW - 0: 2315 → 2315 * 0.01 °C → 23.15 °C                           |
| $25 - 26$      | 090B        | Temp NOW - 1: 2315 → 2315 * 0.01 °C → 23.15 °C                           |
| $27 - 28$      | 090B        | Temp NOW - 2: 2315 $\rightarrow$ 2315 $*$ 0.01 °C $\rightarrow$ 23.15 °C |
| 29-30          | 090B        | Temp NOW - 3: 2315 $\rightarrow$ 2315 $*$ 0.01 °C $\rightarrow$ 23.15 °C |
| 31-32          | 090B        | Temp NOW - 4: 2315 → 2315 * 0.01 °C → 23.15 °C                           |
| 33-34          | 090B        | Temp NOW - 5: 2315 → 2315 * 0.01 °C → 23.15 °C                           |
| 35-36          | 090B        | Temp NOW - 6: 2315 $\rightarrow$ 2315 $*$ 0.01 °C $\rightarrow$ 23.15 °C |
| 37-38          | 090B        | Temp NOW - 7: 2315 → 2315 * 0.01 °C → 23.15 °C                           |

#### **UPLINK IDs ALL, HUM HISTORY ACTIVE (RAW):**

000080A701090B030005040103050000FFFAFC17075050505050505050

| <b>Byte-Nr</b> | <b>HEX</b>  | <b>Meaning</b>                                              |
|----------------|-------------|-------------------------------------------------------------|
| 00             | 00          | <b>Payload Version</b>                                      |
| 01             | 00          | MODE 0                                                      |
| 02             | 80          | <b>TIMED Event</b>                                          |
| 03             | A7          | Battery Voltage: 167 → 2000mV + 167 * 6 mV → 3002 mV        |
| 04             | 01          | Payload ID 01                                               |
| 05-06          | 090B        | Temperature: 2315 → 2315 * 0.01 °C → 23.15 °C               |
| 07             | 02          | Payload ID 02                                               |
| 08             | 50          | Humidity: 80 $\rightarrow$ 80 $*$ 0.5% $\rightarrow$ 40.0 % |
| 09             | 03          | Payload ID 03                                               |
| $10 - 11$      | 0005        | <b>REED Counter: 5</b>                                      |
| 12             | 04          | Payload ID 04                                               |
| $13 - 14$      | 0103        | <b>MOTION Counter: 259</b>                                  |
| 15             | 05          | Payload ID 05                                               |
| $16 - 17$      | 0000        | ACC X-Axis: 0 mg                                            |
| 18-19          | <b>FFFA</b> | ACC Y-Axis: -6 mg                                           |
| $20 - 21$      | <b>FC17</b> | ACC Z-Axis: -1001 mg                                        |
| 22             | 07          | Payload ID 07                                               |
| 23             | 50          | Humidity NOW - 0: 80 -> 80 * 0.5% -> 40.0 %                 |
| 24             | 50          | Humidity NOW - 1: 80 -> 80 * 0.5% -> 40.0 %                 |
| 25             | 50          | Humidity NOW - 2: 80 -> 80 $*$ 0.5% -> 40.0 %               |
| 26             | 50          | Humidity NOW - 3: 80 -> 80 * 0.5% -> 40.0 %                 |
| 27             | 50          | Humidity NOW - 4: 80 -> 80 * 0.5% -> 40.0 %                 |
| 28             | 50          | Humidity NOW - 5: 80 -> 80 * 0.5% -> 40.0 %                 |
| 29             | 50          | Humidity NOW - 6: 80 -> 80 * 0.5% -> 40.0 %                 |
| 30             | 50          | Humidity NOW - 7: 80 -> 80 * 0.5% -> 40.0 %                 |

#### **UPLINK IDs ALL, TEMP/HUM HISTORY ACTIVE (RAW):**

000080A7030005040103050000FFFAFC1706090B090B090B090B090B090B090B090B075050505050505050

| <b>Byte-Nr</b> | <b>HEX</b>  | <b>Meaning</b>                                                           |
|----------------|-------------|--------------------------------------------------------------------------|
| 00             | 00          | <b>Payload Version</b>                                                   |
| 01             | 00          | MODE <sub>0</sub>                                                        |
| 02             | 80          | <b>TIMED Event</b>                                                       |
| 03             | A7          | Battery Voltage: 167 → 2000mV + 167 * 6 mV → 3002 mV                     |
| 04             | 01          | Payload ID 01                                                            |
| $05 - 06$      | 090B        | Temperature: 2315 → 2315 * 0.01 °C → 23.15 °C                            |
| 07             | 02          | Payload ID 02                                                            |
| 08             | 50          | Humidity: 80 $\rightarrow$ 80 $*$ 0.5% $\rightarrow$ 40.0 %              |
| 09             | 03          | Payload ID 03                                                            |
| $10 - 11$      | 0005        | <b>REED Counter: 5</b>                                                   |
| 12             | 04          | Payload ID 04                                                            |
| $13 - 14$      | 0103        | <b>MOTION Counter: 259</b>                                               |
| 15             | 05          | Payload ID 05                                                            |
| $16 - 17$      | 0000        | ACC X-Axis: 0 mg                                                         |
| 18-19          | <b>FFFA</b> | ACC Y-Axis: -6 mg                                                        |
| $20 - 21$      | <b>FC17</b> | ACC Z-Axis: -1001 mg                                                     |
| 22             | 06          | Payload ID 06                                                            |
| 23-24          | 090B        | Temp NOW - 0: 2315 → 2315 * 0.01 °C → 23.15 °C                           |
| $25 - 26$      | 090B        | Temp NOW - 1: 2315 → 2315 * 0.01 °C → 23.15 °C                           |
| $27 - 28$      | 090B        | Temp NOW - 2: 2315 → 2315 * 0.01 °C → 23.15 °C                           |
| 29-30          | 090B        | Temp NOW - 3: 2315 → 2315 * 0.01 °C → 23.15 °C                           |
| 31-32          | 090B        | Temp NOW - 4: 2315 $\rightarrow$ 2315 $*$ 0.01 °C $\rightarrow$ 23.15 °C |
| 33-34          | 090B        | Temp NOW - 5: 2315 → 2315 * 0.01 °C → 23.15 °C                           |
| $35 - 36$      | 090B        | Temp NOW - 6: 2315 → 2315 * 0.01 °C → 23.15 °C                           |
| 37-38          | 090B        | Temp NOW - 7: 2315 → 2315 * 0.01 °C → 23.15 °C                           |
| 39             | 07          | Payload ID 07                                                            |
| 40             | 50          | Humidity NOW - 0: 80 -> 80 * 0.5% -> 40.0 %                              |
| 41             | 50          | Humidity NOW - 1: 80 -> 80 * 0.5% -> 40.0 %                              |
| 42             | 50          | Humidity NOW - 2: 80 -> 80 * 0.5% -> 40.0 %                              |
| 43             | 50          | Humidity NOW - 3: 80 -> 80 * 0.5% -> 40.0 %                              |
| 44             | 50          | Humidity NOW - 4: 80 -> 80 * 0.5% -> 40.0 %                              |

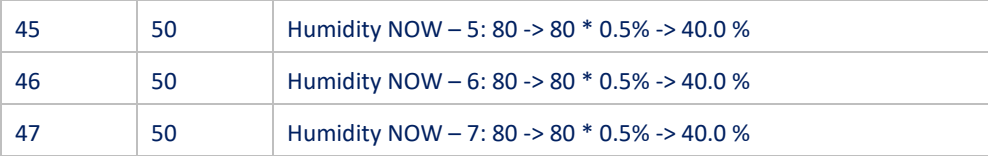

#### **UPLINK IDs 01, 04 (RAW):** 000020A701090B040103

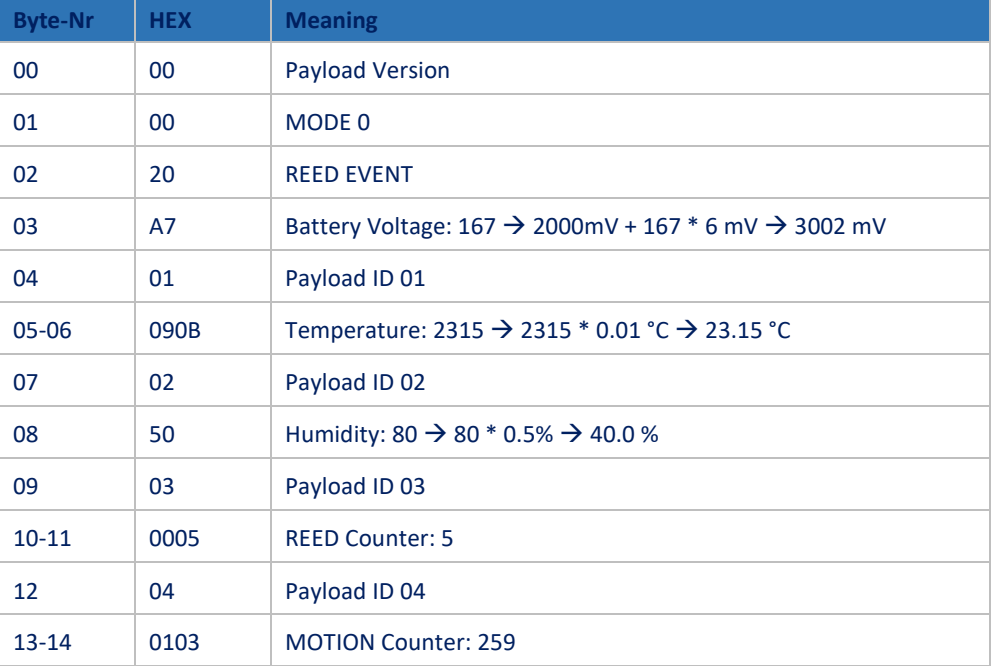

#### **UPLINK IDs NONE (EVENT ONLY) (RAW):** 000040A7

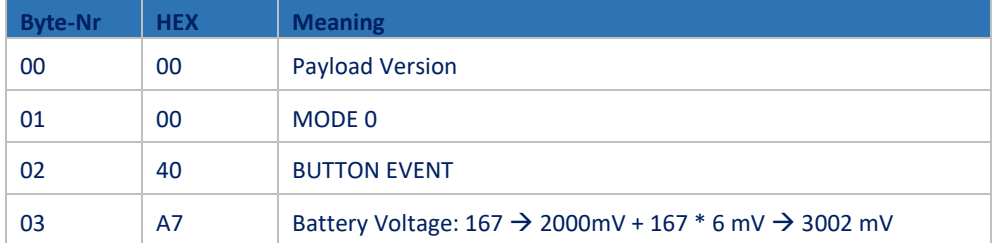

# <span id="page-19-0"></span>2.3.4 Uplink Port 100 active configuration

This message is usually sent after a join or mode change, to report the currently configured parameters.

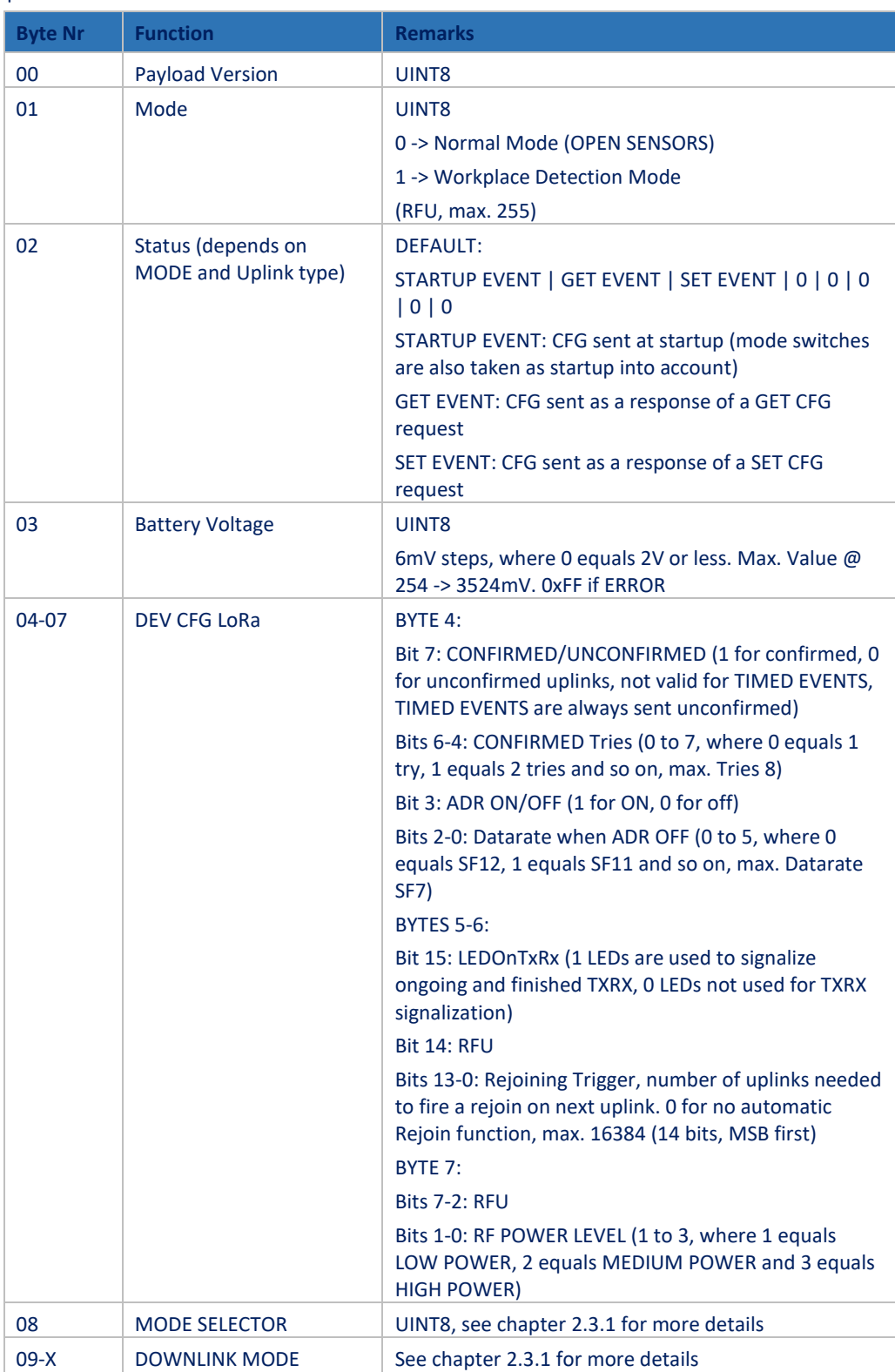

# <span id="page-20-0"></span>2.3.5 Uplink Port 100 active configuration examples

#### **UPLINK CFG MODE 0 (RAW):** 000080A70827100300000F01F8A17F7FFFFF00066000

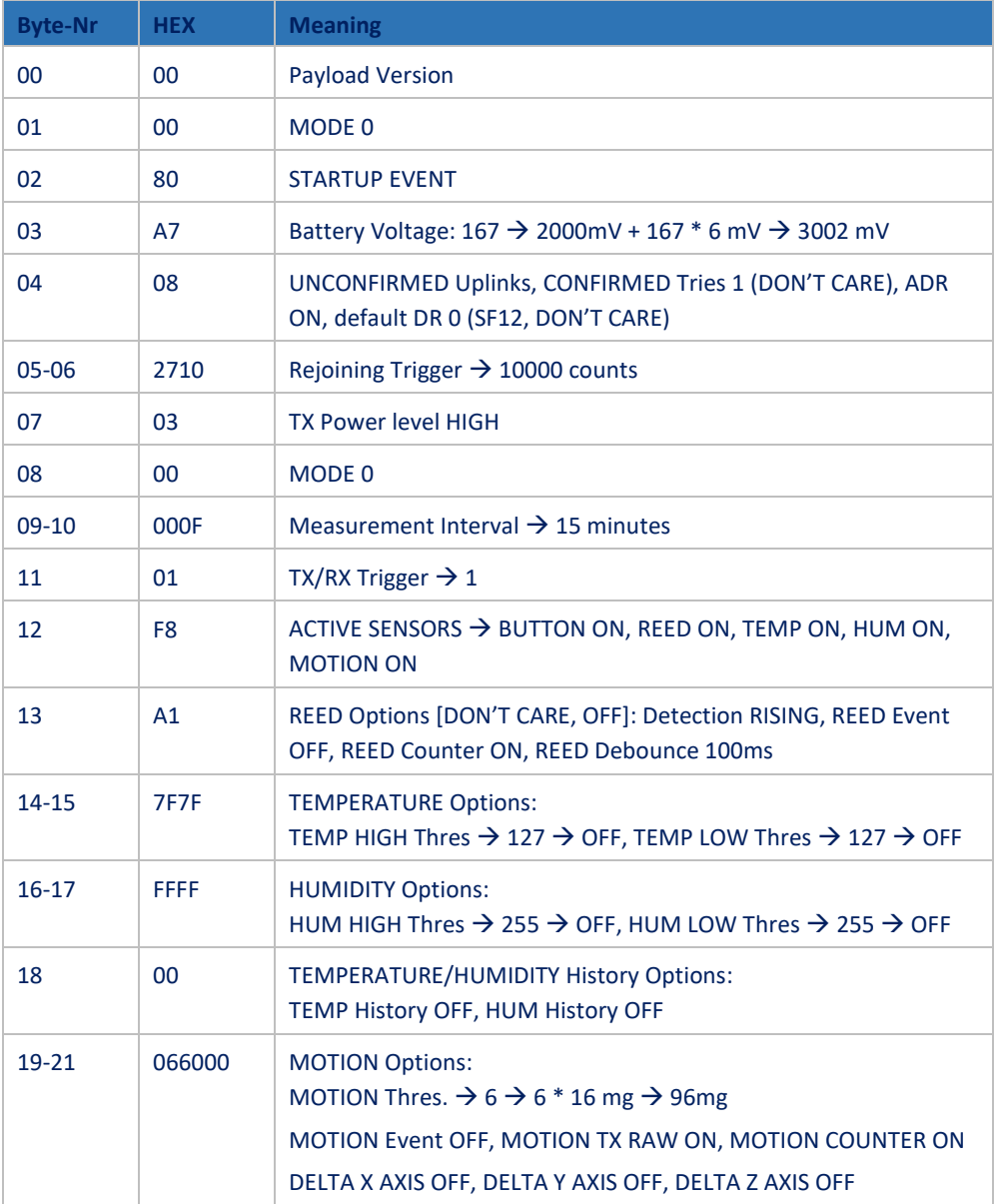

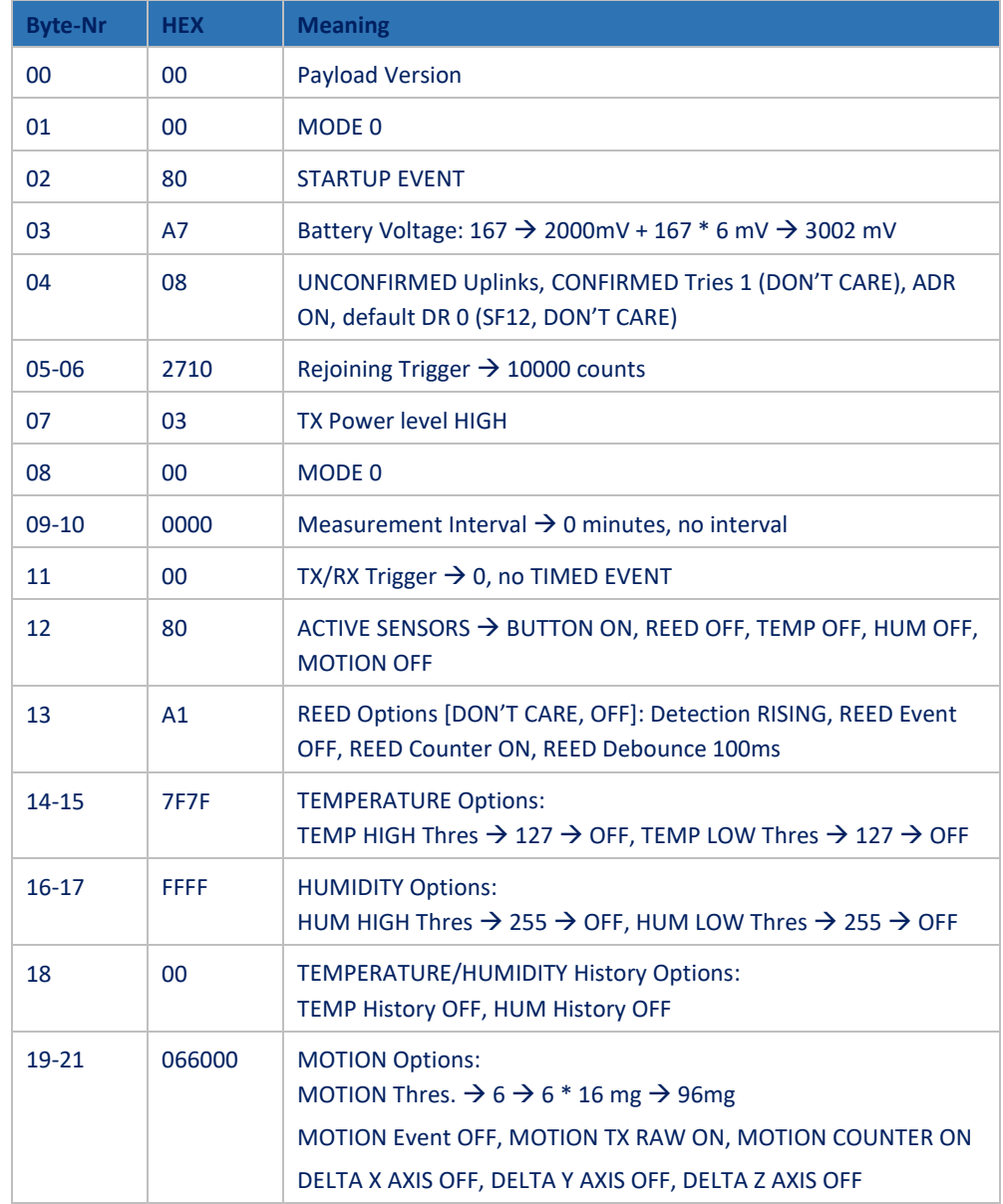

# **UPLINK CFG MODE 0, BUTTON ONLY (RAW):** 000080A7082710030000000080A17F7FFFFF00066000

#### **UPLINK CFG MODE 1 (RAW):** 000180A70827100301000A0C06

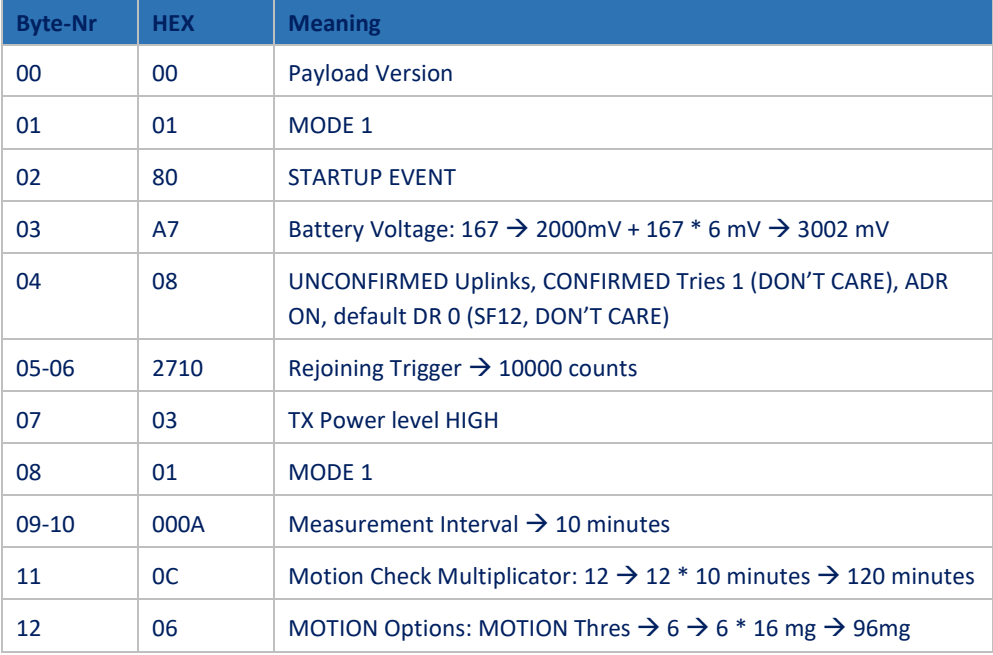

# <span id="page-22-0"></span>2.3.6 Uplink Port 101 INFO

Getting the device info is useful to calculate a correct, temperature compensated battery level.

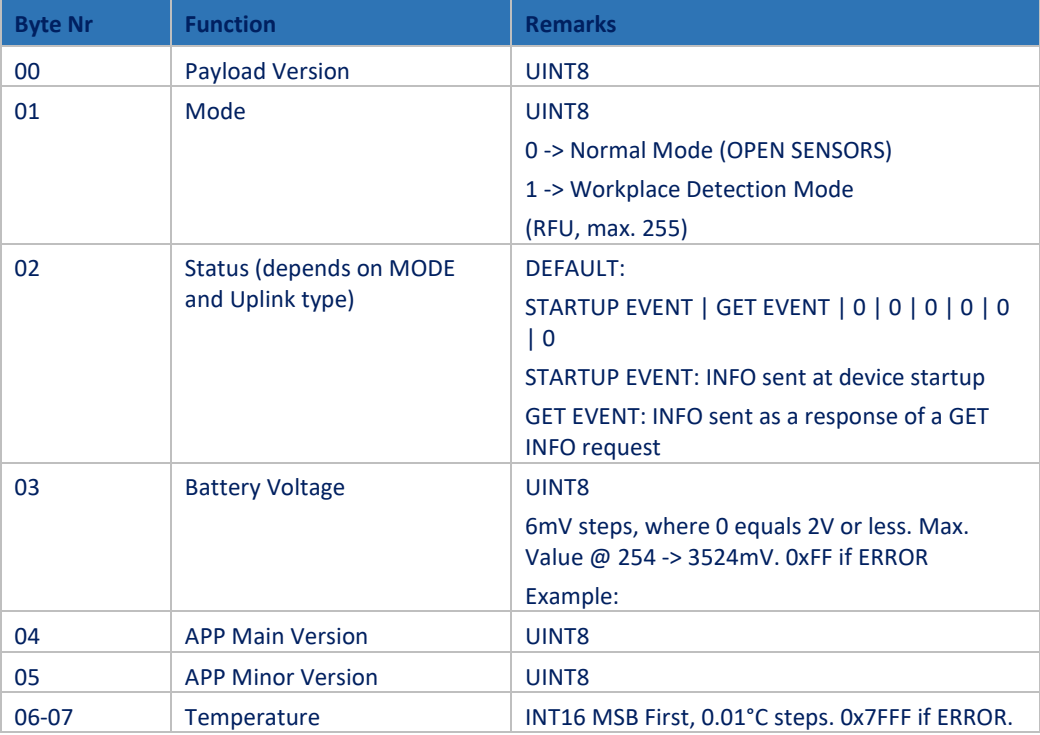

# <span id="page-23-0"></span>2.3.7 Uplink Port 101 INFO examples

#### **Device INFO (RAW):** 000040A70000090B

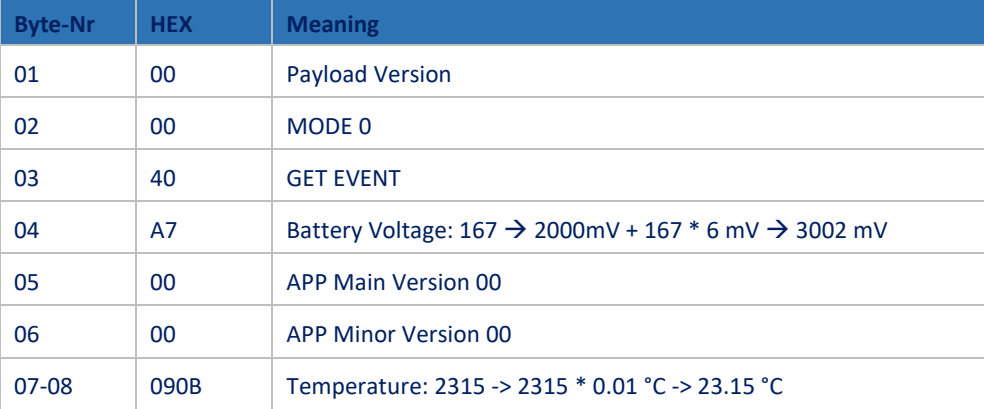

# <span id="page-24-0"></span>2.4. Downlink

## <span id="page-24-1"></span>2.4.1 Downlink MODEs

The available modes for configuration are described here. For the according downlink message, check the following chapter.

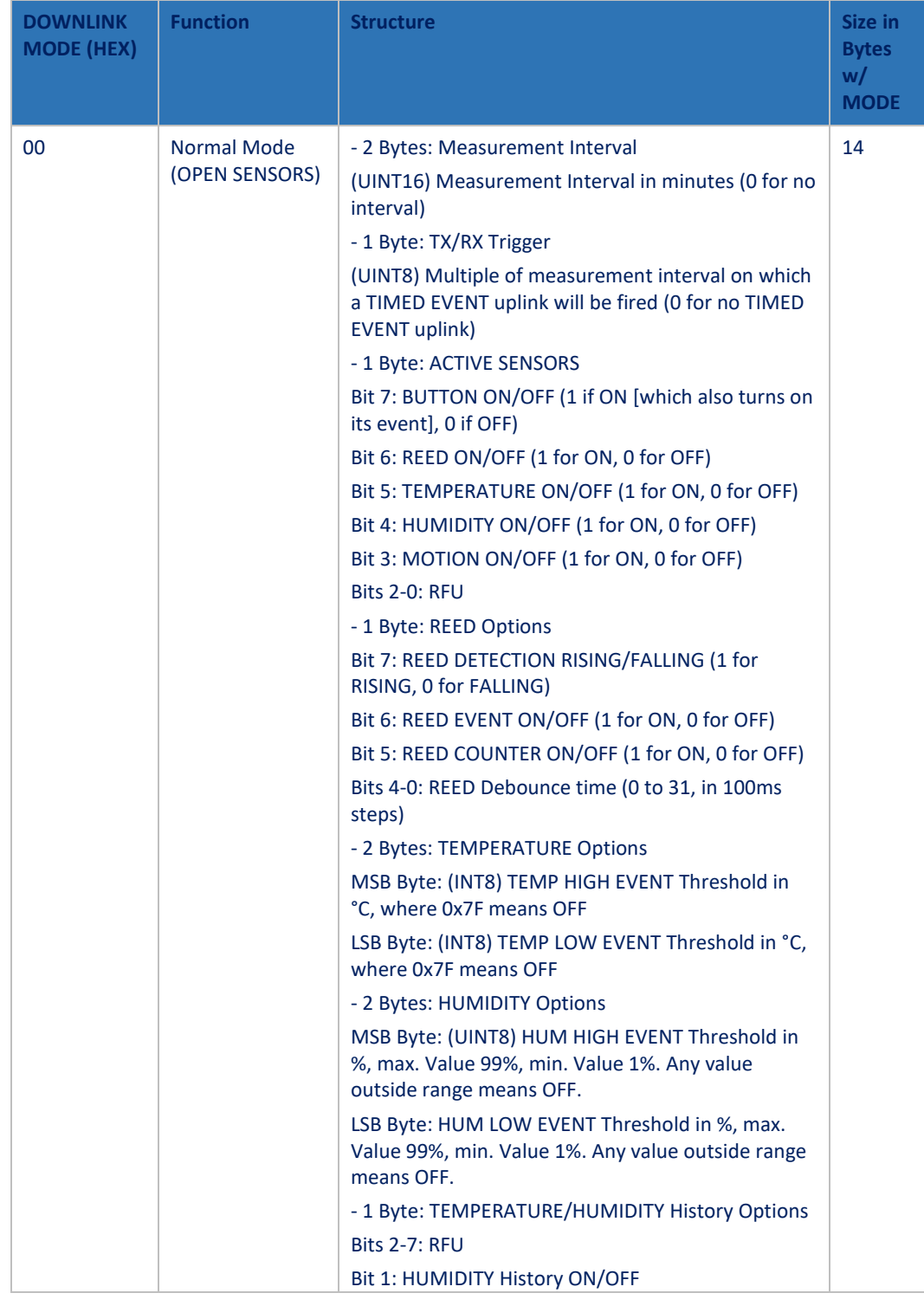

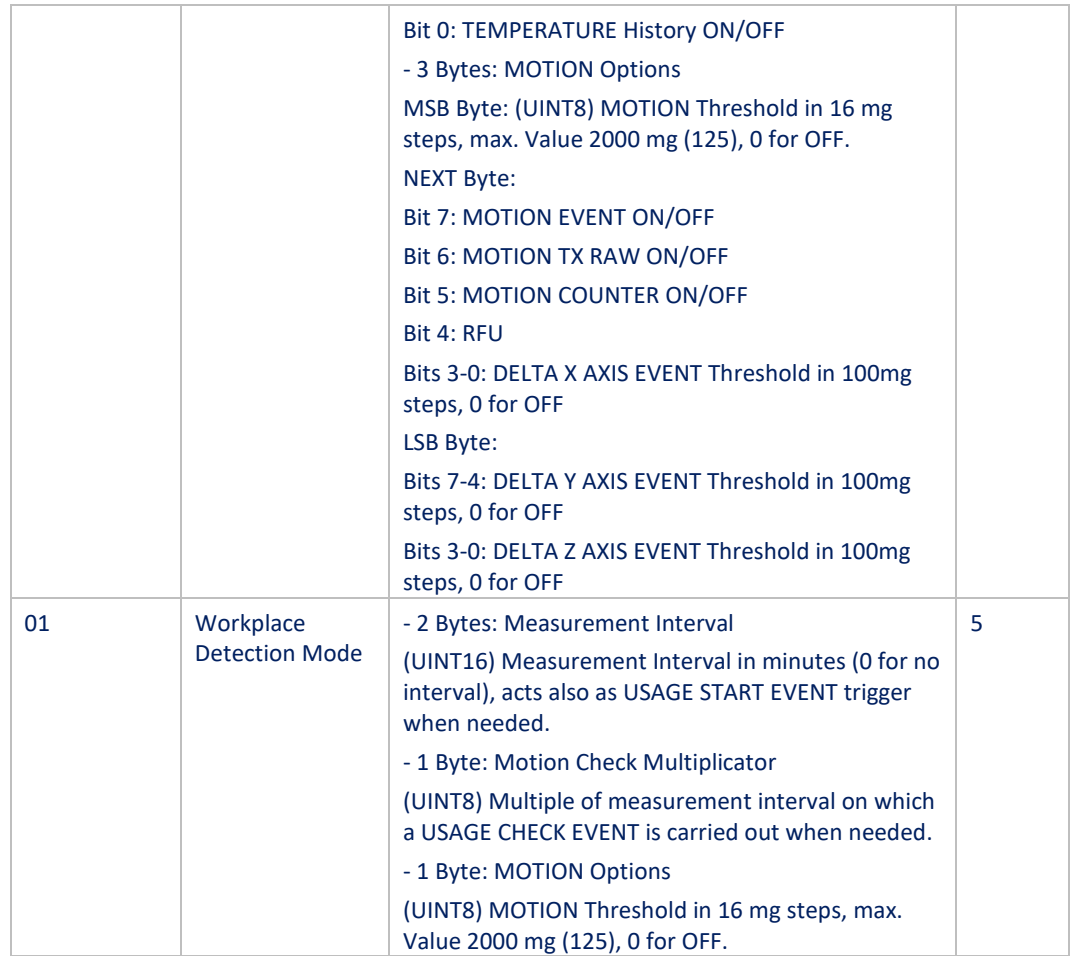

<span id="page-26-0"></span>This message structure will be used to configure the device, based on the downlink modes described i[n 2.4.1.](#page-24-1) Two different payload structures are supported depending on the PL size. If payload size > 1, then the downlink sent must have a SET CFG structure. Whereas if the payload size = 1, then the downlink sent must have a GET CFG structure.

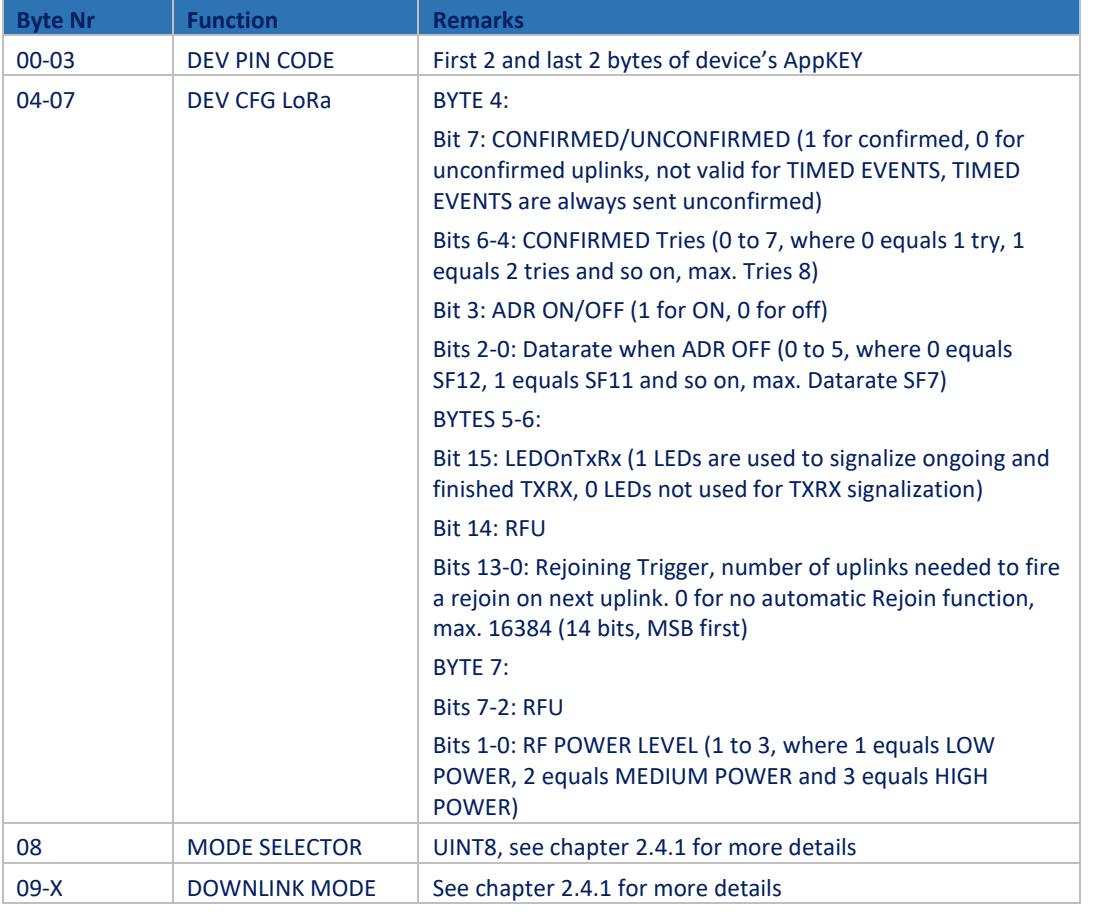

#### **SET CFG STRUCTURE**

**Note that changes in the settings will not take effect until the next uplink (due to Class A, RX only after TX).**

#### **GET CFG STRUCTURE**

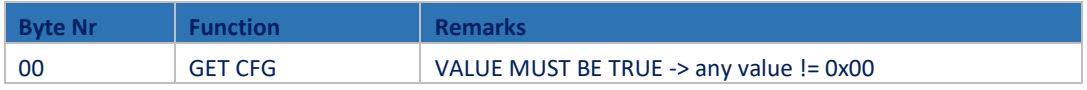

**Note that changes in the settings will not take effect until the next uplink (due to Class A, RX only after TX).**

# <span id="page-27-0"></span>2.4.3 Downlink Port 100 configuration examples

**SET CFG MODE 0 (RAW):** 0A3412FE0827100300000F01F8A17F7FFFFF00066000

| <b>Byte-Nr</b> | <b>HEX</b>     | <b>Meaning</b>                                                                                                    |
|----------------|----------------|----------------------------------------------------------------------------------------------------|
| $00 - 03$      | 0A3412FE       | DEV Pin Code: must match internal device pin code (First 2 and last<br>2 bytes of appKEY)                                                                                                    |
| $04 - 07$      | 08271003       | LoRa CFG:<br>UNCONFIRMED Uplinks, CONFIRMED Tries 1 (DON'T CARE), ADR<br>ON, default DR 0 (SF12, DON'T CARE)<br>Rejoining Trigger $\rightarrow$ 10000 counts<br><b>TX Power level HIGH</b>                            |
| 08             | 00             | MODE 0                                                                                                    |
| $09-10$        | 000F           | Measurement Interval $\rightarrow$ 15 minutes                                                                                                    |
| 11             | 01             | TX/RX Trigger $\rightarrow$ 1                                                                                                    |
| 12             | F <sub>8</sub> | ACTIVE SENSORS $\rightarrow$ BUTTON ON, REED ON, TEMP ON, HUM ON,<br><b>MOTION ON</b>                                                                                                    |
| 13             | A1             | REED Options → Detection RISING, REED Event OFF, REED Counter<br>ON, REED Debounce 100ms                                                                                                    |
| $14 - 15$      | <b>7F7F</b>    | <b>TEMPERATURE Options:</b><br>TEMP HIGH Thres $\rightarrow$ 127 $\rightarrow$ OFF<br>TEMP LOW Thres $\rightarrow$ 127 $\rightarrow$ OFF                                                                              |
| $16 - 17$      | FFFF           | <b>HUMIDITY Options:</b><br>HUM HIGH Thres $\rightarrow$ 255 $\rightarrow$ OFF<br>HUM LOW Thres $\rightarrow$ 255 $\rightarrow$ OFF                                                                                   |
| 18             | 00             | TEMPERATURE/HUMIDITY History Options:<br>TEMP History OFF, HUM History OFF                                                                                                    |
| 19-21          | 066000         | <b>MOTION Options:</b><br>MOTION Thres. $\rightarrow$ 6 $\rightarrow$ 6 $*$ 16 mg $\rightarrow$ 96mg<br>MOTION Event OFF, MOTION TX RAW ON, MOTION COUNTER ON<br>DELTA X AXIS OFF, DELTA Y AXIS OFF, DELTA Z AXIS OFF |

#### **SET CFG MODE 1 (RAW):** 0A3412FE0827100301000A0C06

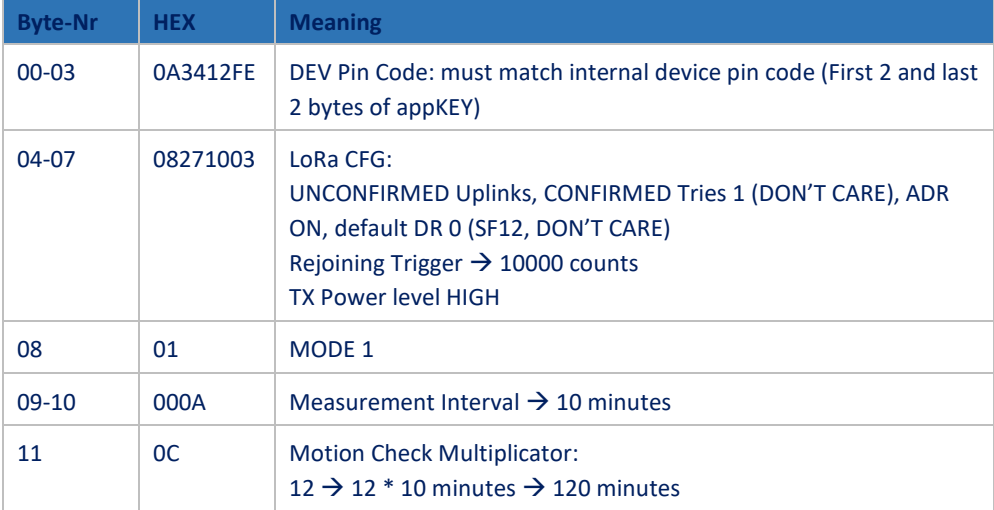

#### **GET CFG (RAW):** 01

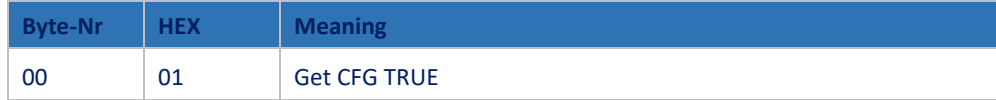

## <span id="page-28-0"></span>2.4.4 Downlink Port 101 INFO

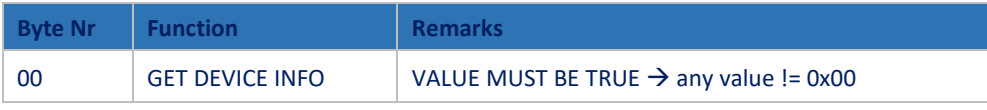

<span id="page-28-1"></span>**Note that changes in the settings will not take effect until the next uplink (due to Class A, RX only after TX).**

## 2.4.5 Downlink Port 101 INFO examples

#### **Get Device INFO (RAW):** 01

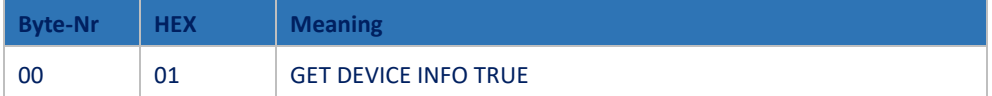

## <span id="page-28-2"></span>2.4.6 Downlink Port 102 remote rejoin

Some special cases (account migration, debugging, device relocation with ADR on) might require your device to restart and rejoin.

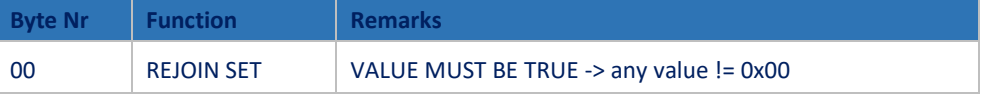

**Note that changes in the settings will not take effect until the next uplink (due to Class A, RX only after TX).**

## <span id="page-29-0"></span>2.4.7 Downlink Port 102 example

#### **REMOTE REJOIN (RAW):** 01

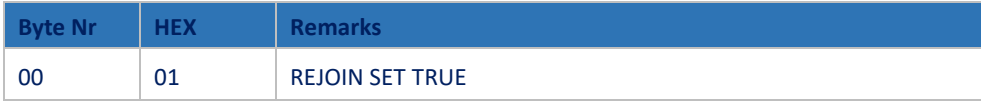

**Note that changes in the settings will not take effect until the next uplink (due to Class A, RX only after TX).**

# <span id="page-29-1"></span>2.5. Payload decoder

JavaScript payload decoder can be downloade[d here.](https://www.mycloud.ch/s/S00F2E9533B569A99647A7D93251D16F98C95927E3F)

## <span id="page-30-0"></span>**3. Introduction to LoRaWAN coverage**

Here is a very quick guidance to understand how the network coverage of the sensors works with the Swisscom LPN network (LoRaWAN). More detailed information can be obtained by contacting [Support.LPN@swisscom.com](mailto:Support.LPN@swisscom.com) or by visiting our LoRaWAN bootcamp, for example.

The main advantages of the LoRaWAN technology in this context are:

- **Easy onboarding:** Wherever the device is activated, it connects to the same network. No complicated on-site pairing or configuration process is needed.
- **Good penetration:** Compared to IoT technologies like BLE and Zigbee, the penetration in the building is much better, which is due to the sensitivity of the LoRa modulation.
- **Flexible coverage:** The Swisscom LPN network already covers 97% of the Swiss population. This includes light indoor coverage in most urban areas. However you can easily improve the coverage by using our plug-and-play indoor gateway. This will improve the battery lifetime of your devices, and it can generate coverage in difficult circumstances (building with thick walls, basements, …)

# <span id="page-30-1"></span>3.1. Outdoor coverage

A detailed coverage map for Google Earth can be downloaded [here:](https://documents.swisscom.com/product/filestore/lib/57217ffa-202d-4d07-8a6e-21b00604a3ca/lpn-coverage.kmz?idxme=pex-search) You can install the overlay in Google Earth Pro, and you will see 3 colors to estimate the coverage in different regions. Another option to check coverage is vi[a https://iot-maps.swisscom.com](https://iot-maps.swisscom.com/)

**Important**: Every building is different. Therefore we cannot make a statement for indoor coverage. Also please note that this is only a model and some deviations might occur. Before a productive installation, the coverage should be measured on-site (se[e 3.4\)](#page-31-2).

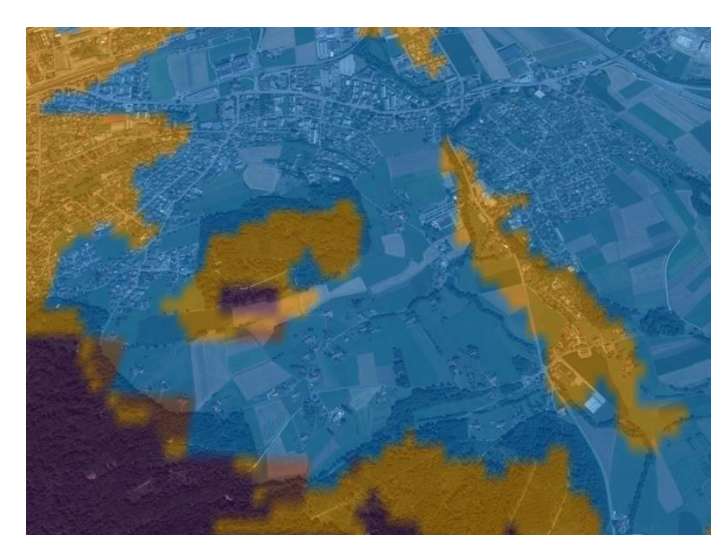

**Blue (125 dBm pathloss)** The outdoor coverage is good and will also penetrate 1-2 walls if the building is not shielded too much.

**Orange (135 dBm pathloss)** This is still a good outdoor coverage and might also reach indoor installations.

**Purple (141 dBm pathloss)** Outdoor coverage is available, but indoors will be difficult.

## <span id="page-31-0"></span>3.2. Indoor gateways

Wherever the coverage needs to be extended, we offer a plug-and-play indoor gateway. It connects to our Network Server over 4G, the SIM-card is already included. Therefore you just need to plug it in and place it somewhere in your building where Swisscom 4G coverage is available. Usually one gateway covers multiple floors and only a few gateways are needed, even for a large office building.

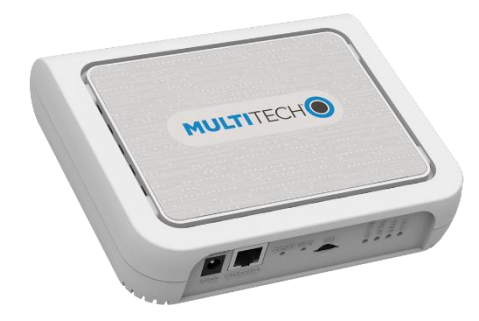

# <span id="page-31-1"></span>3.3. Battery lifetime of the device

In the pre-defined mode descriptions [\(1.3\)](#page-6-0), you will find battery lifetime indications based on the LoRaWAN Spreading Factor (SF). Spreading factors from SF7 to SF12 are available, where SF7 offers the best battery lifetime and SF12 the best sensitivity (distance and building penetration).

Multisense uses the LoRaWAN Adaptive Data Rate algorithm and automatically adapts the SF according to the network coverage. If you see SF7 values in your data, you have probably installed an indoor gateway or your device is placed close to an outdoor gateway. If you see values like SF11 or SF12, the device will still work, but the battery lifetime is impacted.

The decision to install an indoor gateway or not, will probably depend on the number of devices installed in a certain place. In a smart office context, hundreds or thousands of devices are installed in the same building. Installing an indoor gateway to get 10 years of battery life will be probably the most cost-effective option.

When only few sensors are installed in a building, it might be better to use a different method to fine-tune the battery life (e.g. sending data less frequently).

## <span id="page-31-2"></span>3.4. Field test device

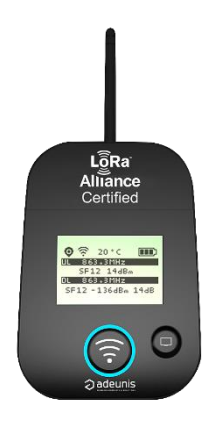

To measure the coverage in the field before or during installation, this Field Test Device is available for purchase. It costs CHF 250.- including lifetime connectivity and can be ordered from [IoT.SPOC@swisscom.com.](mailto:IoT.SPOC@swisscom.com)

Swisscom (Schweiz) AG Internet of Things Pfingstweidstrasse 51 CH – 8005 Zürich www.swisscom.ch/iot